## **МІНІСТЕРСТВО ОСВІТИ І НАУКИ УКРАЇНИ**

#### **ЛЬВІВСЬКИЙ НАЦІОНАЛЬНИЙ УНІВЕРСИТЕТ ІМЕНІ ІВАНА ФРАНКА**

Факультет прикладної математики та інформатики

(повне найменування назва факультету)

Дискретного аналізу та інтелектуальних систем (повна назва кафедри)

# **Магістерська робота**

"Технології інтелектуальної автоматизації"

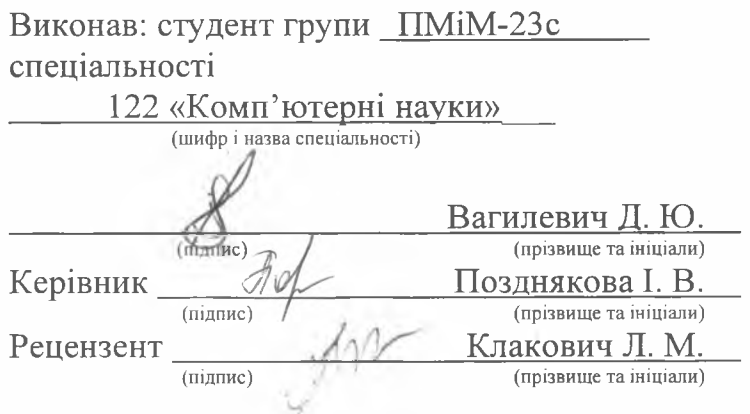

**, ANITIAT** .. чгя і • »У *■\*\*\*{??& Z - \$ :\** i'll in the second second second second second second second second second second second second second

## *ЛЬВІВСЬКИЙ НАЦІОНАЛЬНИЙ УНІВЕРСИТЕТ ІМЕНІ ІВАНА ФРАНКА*

Факультет Прикладної математики та інформатики Кафедра Дискретного аналізу та інтелектуальних систем Спеціальність 122 «Комп'ютерні науки»

(шифр і назва)

**«ЗАТВЕРДЖУЮ»**

Завідувач кафедри *Лид Притула М. Ж.* 

**" 31 " серпня 2022 року**

### **ЗАВДАННЯ**

#### **НА МАГІСТЕРСЬКУ РОБОТУ СТУДЕНТУ**

Вагилевичу Дмитру Юрійовичу

( прізвище, ім'я, по батькові)

1 .Тема роботи "Технології інтелектуальної автоматизації"'

керівник роботи Лозднякова Інна Володимирівна, канд. фіз.-мат. наук ( прізвище, ім'я, по батькові, науковий ступінь, вчене звання) затверджені Вченою радою факультету від "13 " вересня 2022 року № 15

2. Строк подання студентом роботи **12.12.2022 р.** 

3. Вихідні дані до роботи

Документація по Power Automate, Power BI, Power Apps, SharePoint. Інтернет-ресурси за темою, цифрові зображення у сховищах даних із відкритим доступом. Середовище розробки - Microsoft Power Automate.

4. Зміст магістерської роботи (перелік питань, які потрібно розробити)

1. Аналіз предметної галузі.

2. Опис використаних технологій.

3. Програма реалізація.

#### 5. Перелік графічного матеріалу (з точним зазначенням обов'язкових креслень)

- 1. Вигляд середовища розробки.
- 2. Вигляд функціональних рішень.
- 3. Демонстрація роботи програми.

#### 6. Консультанти розділів роботи

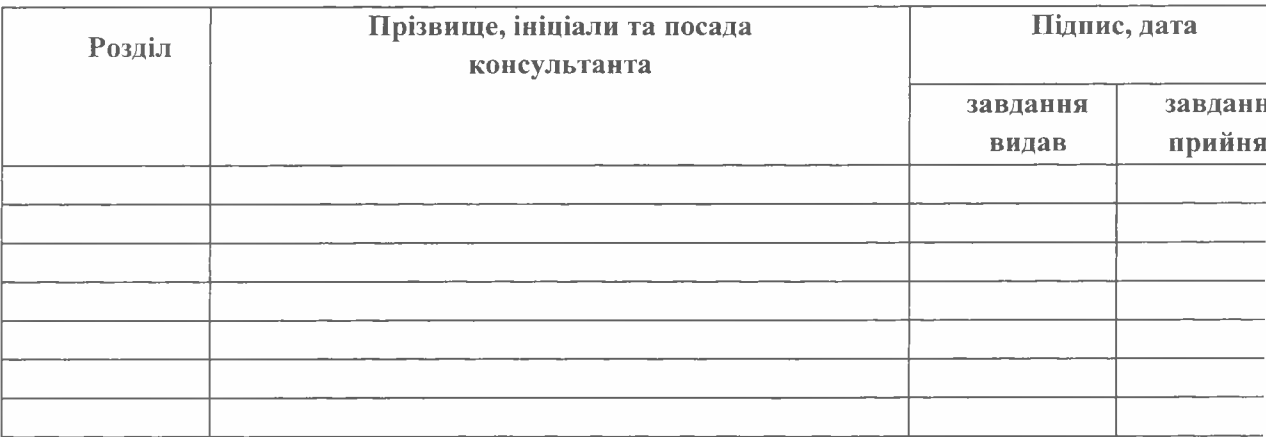

#### 7. Дата видачі завдання\_\_\_\_\_\_\_\_\_\_\_\_\_\_**31.08.2022 р.**

#### **С т р о к Примітка**  $N<sub>2</sub>$ **з/п Назва етапів магістерської роботи виконання етапів** роботи 1 Аналіз предметної галузі та опрацювання літератури 05.09.2022 -1.10.2022 2 Написання першого розділу роботи 1.10.2022 -14.10.2022 3 Написання другого розділу роботи 14.10.2022 -28.10.2022 4 Розробка системи 28.10.2022 - 15.11.2022 5 Тестування моделі 15.11.2022 -17.11.2022 6 Доопрацювання системи та виправлення помилок 17.11.2022 -20.11.2022 7 Написання третього розділу роботи 20.11.2022 -24.11.2022 8 Н аписання вступу, висновків та оформлення 24.11.2022 магістерської роботи 30.11.2022

## **КАЛЕНДАРНИЙ ПЛАН**

Студент\_ Вагилевич Д. Ю. Chiampic) (прізвище та ініціали) Керівник Позднякова І. В. (підпис) (прізвище та ініціали)

## **Реферат**

Магістерська робота складається із змісту, вступу, трьох розділів, висновку і списку використаних джерел. Загальний об'єм складає 35 сторінок, список джерел містить десять найменуваннь, робота ілюстрована рисунками.

У даній роботі було розроблено автоматизовану систему створення та функціонування сайту викладача для ведення навчального процесу.

Система складається з потоків Power Automate, що функціонує з SharePoint – продукти компанії Microsoft. Реалізовано автоматичне створення сайтів, списків та каналів у Microsoft Teams, також відправлення сповіщень студентам та обрахунок певних полів.

Ключові слова: Power Automate, SharePoint, потік, діяльності, сайт, списки.

# Зміст

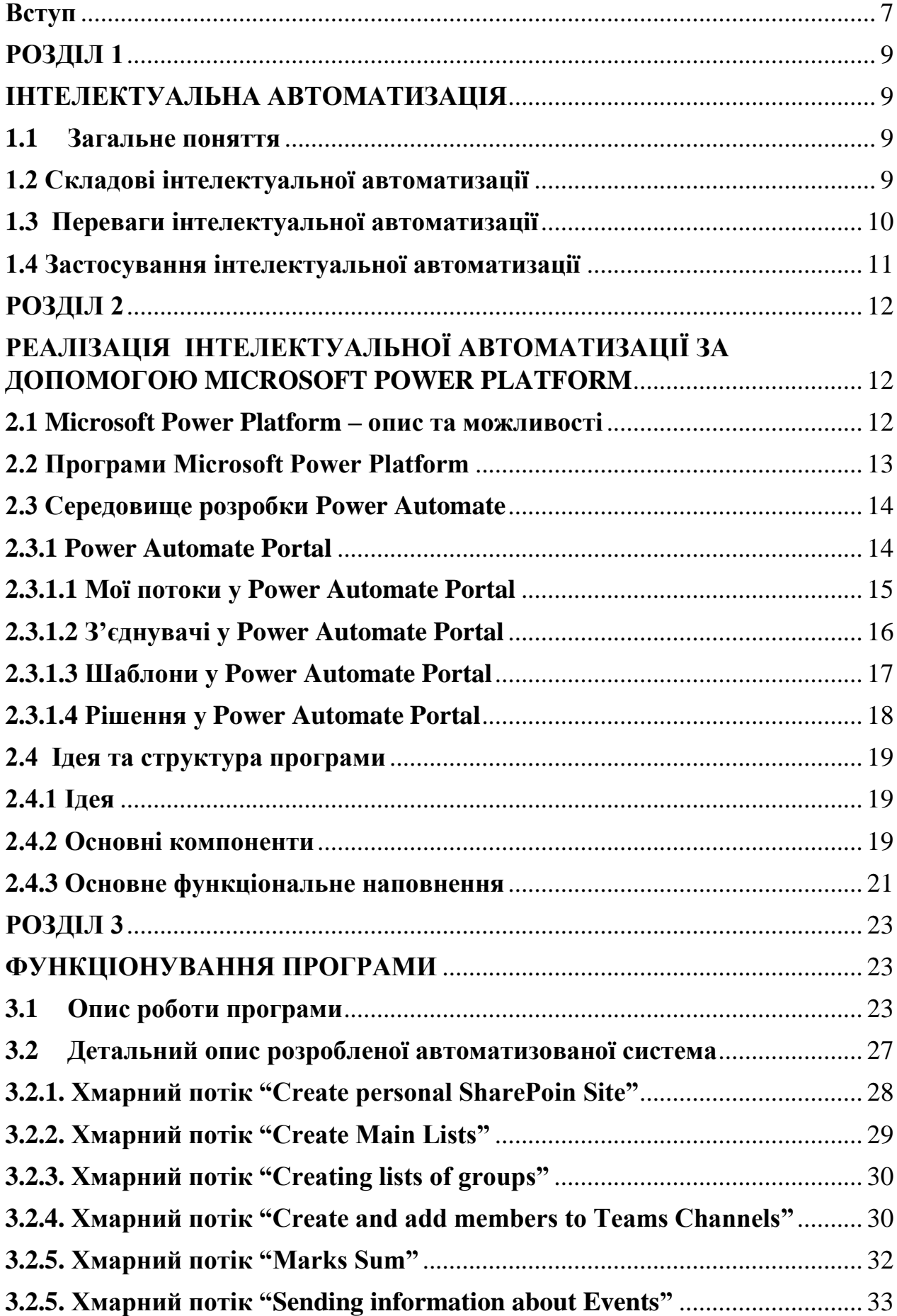

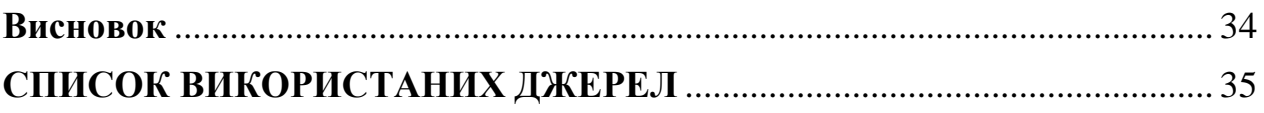

## **Вступ**

<span id="page-6-0"></span>Інтелектуальна автоматизація відрізняється від типової автоматизації ІТ кількома способами через її можливості машинного навчання (ML) та штучного інтелекту (AI). Інтелектуальна автоматизація процесів (IPA) — це процес навчання роботів або комп'ютерних додатків для стимулювання повторюваних відповідей, які зазвичай нададуть працівники, що призводить до швидшого виходу на ринок і збільшення прибутку.

Роботи IPA здійснюють різноманітну бізнес-діяльність, взаємодіючи з власними цифровими ресурсами. Вони виконують послідовну роботу без помилок за меншу вартість, дозволяючи людям зосередитися на важливих завданнях.

Будь то вхід в програми, копіювання та вставка даних, переміщення файлів і папок, заповнення форм і вилучення структурованих даних з документів, роботи IPA можуть виконувати більшість повторюваних операцій користувача. Як результат, останнім часом підприємства вже використовують IPA для вирішення різноманітних бізнес-труднощів і потреб, щоб скоротити витрати та підвищити прибутковість.

Ось кілька процесів, які можна автоматизувати за допомогою інтелектуальної автоматизації:

## 1. Підтримка клієнтів

Сучасні клієнти вимагають оперативного реагування та задоволення скарг. Через людські обмеження в роботі з такою кількістю обслуговування клієнтів, людські неможливо вчасно задовольнити рішення. Єдиним рішенням є створення автоматизованого рішення на основі правил з інтелектуальною автоматизацією. Автоматизовані рішення для обслуговування клієнтів дозволили підприємствам швидко реагувати на часті та поширені запитання споживачів.

## 2. Операції з нарахування заробітної плати

Обробка заробітної плати вимагає значних зусиль для введення даних з боку персоналу, що зазвичай призводить до помилок даних, затримок виплат та незадоволеності співробітників. IPA може перевіряти таблиці робочого часу та нарахування, а також оцінювати узгодженість даних про співробітників у кількох системах. Автоматизуйте процеси нарахування заробітної плати за допомогою IPA для керування виплатами та виплатами, а також операцій із формування зарплати. Важливо, що він усуває неточності та затримки, автоматизуючи наскрізні операції з нарахування заробітної плати.

## 3. Процес найму

Іншим процесом, який можна автоматизувати за допомогою IPA, є процеси прийому та звільнення персоналу. IPA може автоматично надсилати привітальні електронні листи, листи з опитувальними формами для ведення статистики настроїв персоналу. Також корисними функціями можуть бути сповіщення для керівників про підготовку відповідних документів для прийняття, переведення чи звільнення особи та можливість групування працівників в категорії процесів до яких вони належать.

## **РОЗДІЛ 1 ІНТЕЛЕКТУАЛЬНА АВТОМАТИЗАЦІЯ**

## <span id="page-8-1"></span><span id="page-8-0"></span>**1.1 Загальне поняття**

<span id="page-8-2"></span>Інтелектуальна автоматизація (ІА) — загальне поняття яке включає в себе використання трьох технологій: штучний інтелект (AІ), управління бізнеспроцесами (BPM) та роботизована автоматизація процесів(RPA). Інтелектуальна автоматизація має безліч застосувань з яких: спрощення процесів, звільняє ресурси та покращує ефективність роботи. Наприклад, виробник будь якої продукції може використовувати IA для оптимізації виробництва або зниження рівня людських помилок. Різні компанії можуть використовувати інтелектуальну автоматизацію для найму працівників, обробляти їхні документи, надсилати опитувальні форми, листи з запрошеннями.

## **1.2 Складові інтелектуальної автоматизації**

<span id="page-8-3"></span>Інтелектуальна автоматизація складається з трьох когнітивних технологій. Інтеграція цих компонентів для створення рішення, яке сприяє трансформації бізнесу та технологій.

Найважливішим компонентом інтелектуальної автоматизації є штучний інтелект, або ШІ. Використовуючи машинне навчання та складні алгоритми для аналізу структурованих і неструктурованих даних, підприємства можуть розробити базу знань і сформулювати прогнози на основі цих даних. Це двигун прийняття рішень IA.

Другим компонентом інтелектуальної автоматизації є управління бізнеспроцесами (BPM), також відоме як автоматизація бізнес-процесів. Керування бізнес-процесами автоматизує робочі процеси, щоб забезпечити більшу гнучкість і послідовність бізнес-процесів. Управління бізнес-процесами використовується в більшості галузей для оптимізації процесів, покращення взаємодії та взаємодії.

Третім компонентом IA є роботизована автоматизація процесів (RPA). Роботизована автоматизація процесів використовує програмних роботів або ботів для виконання завдань "бек-офісу", таких як вилучення даних або заповнення форм. Ці боти добре доповнюють штучний інтелект, оскільки RPA може використовувати знання AI для вирішення більш складних завдань і випадків використання.

Інтеграція цих трьох компонентів створює трансформаційне рішення, яке впорядковує процеси та спрощує робочі процеси, щоб в кінцевому підсумку покращити роботу клієнтів.

## **1.3 Переваги інтелектуальної автоматизації**

<span id="page-9-0"></span>Інтелектуальні платформи автоматизації надають багато переваг у різних галузях в результаті використання великих обсягів даних, точності розрахунків, аналізу та кінцевої бізнес розробки.

Основні переваги включають:

- Зменшення витрат за рахунок збільшення кількості робочої сили (роботів) та підвищення продуктивності: автоматизація систем і процесів, використання даних і аналізу для забезпечення точності, може прискорити виробництво. ІА також надає можливість швидкого масштабування без збільшення ризику, погіршення якості та навантаження на наявну робочу силу;
- Підвищення точності за допомогою послідовних процесів і підходів, що покращує якість: Сила інтелектуальної автоматизації полягає у використанні штучного інтелекту для стимулювання прийняття рішень і забезпечення послідовного підходу до повторюваних завдань.
- Покращення досвіду роботи з клієнтами: швидке надання більш якісного та надійнішого продукту на ринок або швидке отримання відповідей на запити швидше забезпечує багатший, більш позитивний досвід для клієнта, а отже, конкурентну перевагу для компанії.

## **1.4 Застосування інтелектуальної автоматизації**

<span id="page-10-0"></span>Інтелектуальна автоматизація оптимізує процеси, які в іншому випадку складалися з ручних завдань або базувалися на застарілих системах, які можуть бути ресурснозатратними та схильними до людських помилок. Застосування IA охоплюють різні галузі, забезпечуючи ефективність у різних сферах бізнесу.

Автомобільна промисловість: на автомобільну промисловість сильно впливають удосконалення, які виробники можуть зробити за допомогою інтелектуальної автоматизації. Завдяки IA виробники можуть більш ефективно прогнозувати та коригувати виробництво, щоб реагувати на зміни попиту та пропозиції. Вони можуть оптимізувати робочі процеси для підвищення ефективності та зниження ризику помилок у виробництві, підтримці, закупівлях та інших сферах. За допомогою роботів вони можуть зменшити потребу в ручній праці та покращити виявлення дефектів, забезпечуючи клієнтам продукт вищої якості за менших витрат для бізнесу. Наприклад, завод з виробництва двигунів Volkswagen у Німеччині використовує «спільних роботів», які працють з виробничою командою, щоб виконати важкий етап у процесі складання двигуна. Це допомагає запобігти травмам, прискорити процеси, забезпечити точність і зменшити фізичне навантаження на працівників.

Науки про життя: виробництво ліків суворо регламентується і вимагає точного калібрування обладнання та вимірювання продукту. Це також вимагає величезного обсягу збору, зіставлення, обробки та аналізу даних. Випробування препарату не можна вважати успішним без довіреного аналізу та результатів. Ручний підхід може призвести до помилок у розрахунках і потребує великих ресурсів і значних трудових ресурсів для виконання. Навпаки, виробництво вакцин проти Covid-19 у рекордно короткі терміни є прикладом того, як інтелектуальна автоматизація забезпечує автоматизовані процеси, які покращують швидкість та якість виробництва. До використання штучного інтелекту та підвищення ефективності, для відкриття єдиного ринкового препарату знадобилося понад 40 науковців із докторським ступенем, 25 або більше років для виходу препарату.

Страхування: за допомогою IA страхова галузь може практично усунути потребу в ручних розрахунках або виплатах, а також може спростити оформлення документів, таких як претензії та оцінки. Інтелектуальна автоматизація також допомагає страховим компаніям легше дотримуватися нормативних вимог, забезпечуючи дотримання вимог. Таким чином вони також можуть розрахувати ризик фізичної або юридичної особи та розрахувати відповідний страховий тариф.

## <span id="page-11-1"></span><span id="page-11-0"></span>**РОЗДІЛ 2 РЕАЛІЗАЦІЯ ІНТЕЛЕКТУАЛЬНОЇ АВТОМАТИЗАЦІЇ ЗА ДОПОМОГОЮ MICROSOFT POWER PLATFORM**

## **2.1 Microsoft Power Platform – опис та можливості**

<span id="page-11-2"></span>Microsoft Power Platform — це збірка з трьох програм Microsoft: Microsoft Power BI, PowerApps і Flow. Надає можливість використовувати колекцію програм для виведення, обробки, автоматизації та аналізу даних. Дані програми створені для роботи з даними з інших продуктів Microsoft, таких як Office 365 і Dynamics 365, також можуть працювати з програмами сторонніх розробників. Незважаючи на те, що окремі компоненти існують протягом тривалого періоду часу, Power Platform все ще є відносно новою, вона була створена в 2018 році.

Організації можуть використовувати дану платформу для подальшого розвитку свого бізнесу розвинувши свої потоки даних. Колекція програм Power Platform можна використовувати як додатковий рівень одного з підрозділів організації для маніпулювання, аналізу та автоматизації даних, які надходять із цього підрозділу. Наприклад, організація може взяти дані, що надходять із програми в хмарній службі, і пропустити їх через програми платформи, щоб отримати додаткову аналітику цих даних. Платформа орієнтована на клієнтів із меншими технічними знаннями та знаннями у програмуванні. Однак це означає, що Microsoft Power Platform не має можливостей налаштування, які б прийшли з підтримкою кодування.

Платформа Power Platform може бути корисною для організацій, які надають перевагу одному середовищу обробки даних, але мають проблеми з використанням усіх своїх даних.

## **2.2 Програми Microsoft Power Platform**

<span id="page-12-0"></span>Power BI — це програма бізнес-аналітики (BI), яка використовується для підключення та відображення даних через інформаційні панелі в реальному часі. Інформаційна панель включає в себе графіки, гістограми, діаграми та анімовані карти місцевості з прив'язкою до місць розташування: країни, міста, регіони тощо. Ця програма може збирати дані з локальних або хмарних джерел даних, даний продукт регулярно оновлюється та підтримується.

PowerApps — це програма, яка дозволяє користувачам створювати безкодові програми для настільних і мобільних платформ, проте з можливістю розширення за допомогою коду. Даний продукт дозволяє користувачам легко підключатися до Power Bi та Power Automate, а також підключатися до інших програм, таких як Dynamics і Office 365. PowerApps також поставляється з Common Data Service (CDS), що дозволяє користувачам безпечно зберігати та контролювати дані, що використовуються.

Power Automate — це програма для автоматизації процесів, яка дозволяє користувачам створювати автоматизовані робочі процеси між програмами Microsoft та іншими службами. Програма призначена для використання нетехнічними користувачами та для автоматизації бізнес-процесів, а також робочих процесів. Організації можуть використовувати її для створення власної автоматизації або використовувати шаблони для будь-якої загальної автоматизації. Користувачі також можуть налаштовувати тригери, сповіщення, електронні листи та сповіщення за її допомогою. Це повністю хмарна програма автоматизації, яка розблоковує аналогові дані за допомогою AI (штучного інтелекту), автоматизує UI (інтерфейс користувача) за допомогою RPA (роботизованої автоматизації процесів). Він автоматизує хмарні програми та бази даних за допомогою вбудованих конекторів. Power Automate може підключатися до зовнішніх джерел даних через один із сотень конекторів або безпосередньо через API.

Power BI, PowerApps і Power Automate працюють разом, щоб досягти мети Microsoft: створити платформу, яка може отримувати статистичні дані і використовувати ці дані для управління та автоматизації бізнес-процесів.

## **2.3 Середовище розробки Power Automate**

<span id="page-13-0"></span>Сучасні компанії потребують швидшого та автоматизованого середовища для вирішення більшості завдань, які раніше виконувалися вручну. Ці завдання можуть бути такими ж простими, як автоматизація правил відпустки в організації або надсилання електронного листа після виконання завдання в Jira.

Power Automate уже постачається з кількома попередньо визначеними шаблонами, щоб вибрати робочий процес і розпочати роботу. Користувачі можуть вибрати будь-який із них або почати створювати власний процес з нуля.

<span id="page-13-1"></span>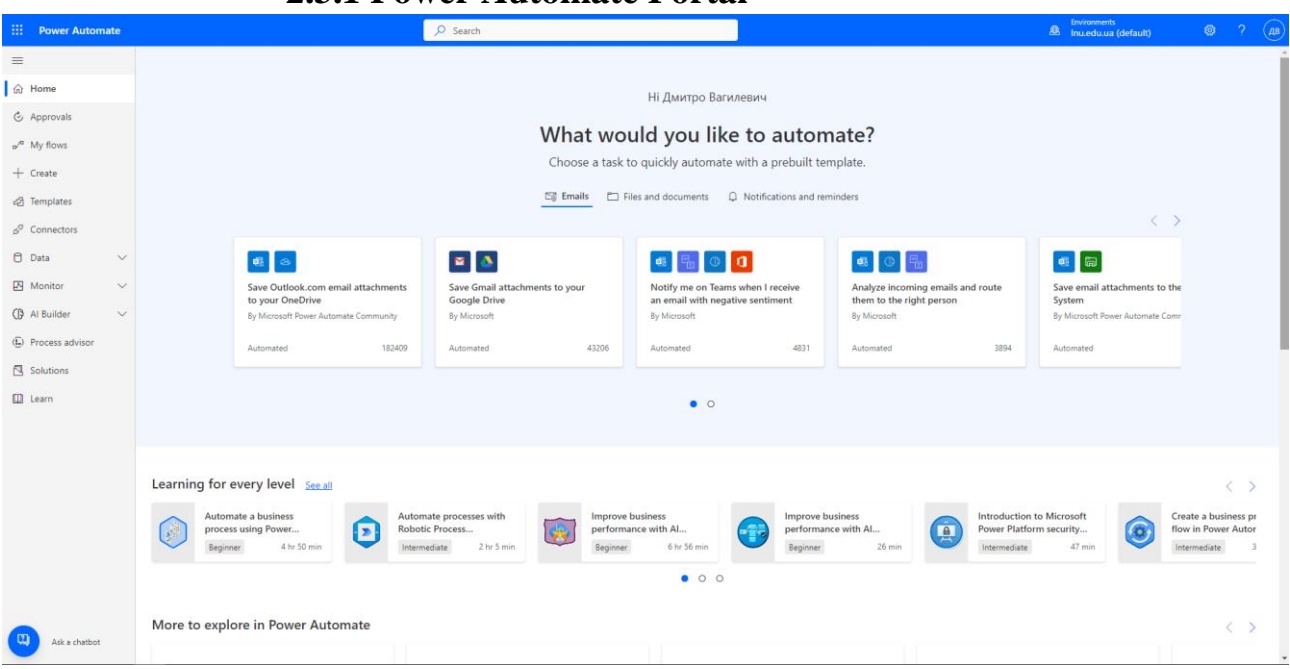

## **2.3.1 Power Automate Portal**

*Рисунок 2.1 Вигляд Power Automate Portal*

Рис. 2.1 Коли ви перейдете на портал Power Automate, ви побачите середовище, як показано на зображенні вище. Тут ми можемо спроектувати робочі процеси та викликати робочий процес.

Основними компонентами є :

- 1. Мої потоки (My flows)
- 2. З'єднувачі (Connectors)
- 3. Шаблони (Templates)
- 4. Рішення (Solutions)

## <span id="page-14-0"></span>**2.3.1.1 Мої потоки у Power Automate Portal**

Це потоки, створені вами, але ви не можете ділитися ними ні з ким.

Існують основні три види потоків:

1. Автоматизований хмарний потік (Рис. 2.2) – цей процес запускається на основі інших дій. Наприклад, надіслати лист, коли завдання виконано, чи виконати певні операції над даними після змін в одній з таблиць.

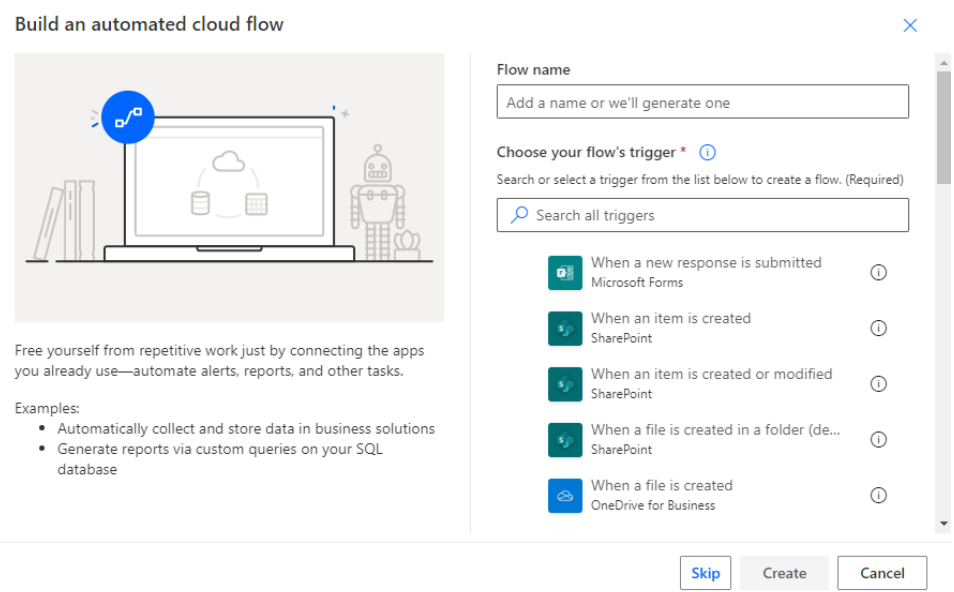

*Рисунок 2.2 Створення автоматизованого хмарного потоку*

2. Запланований хмарний потік (Рис. 2.3) – даний тип налаштований для виконання завдань в певний час дня, тижня чи місяця.

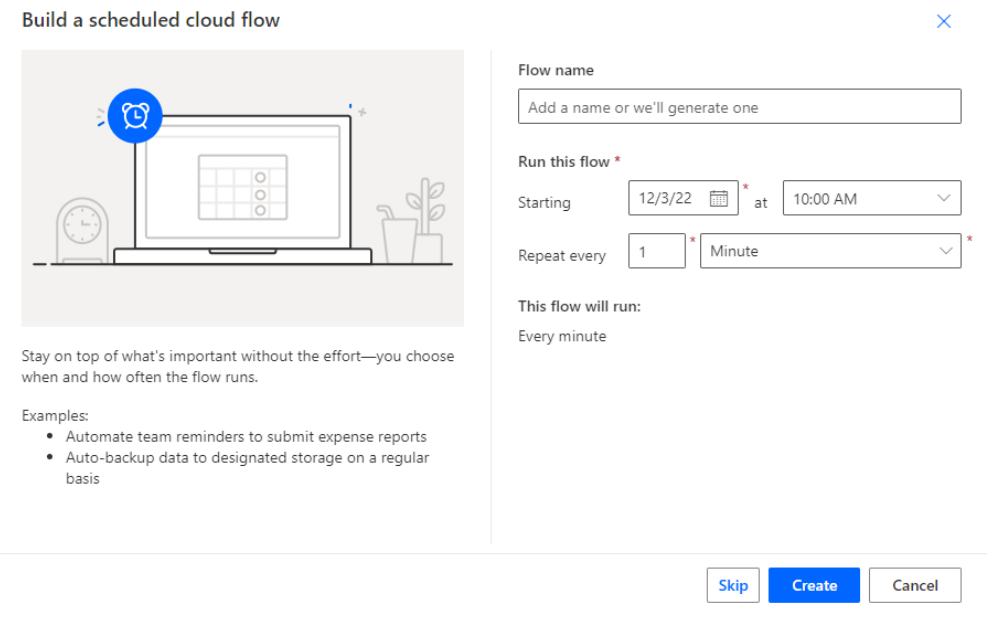

*Рисунок 2.3 Створення Запланованого хмарного потоку*

3. Миттєвий хмарний потік (Рис. 2.4) – цей процес запускається натисканням кнопки (вручну), але переважно використовується для виклику з інших процесів з вхідними параметрами.

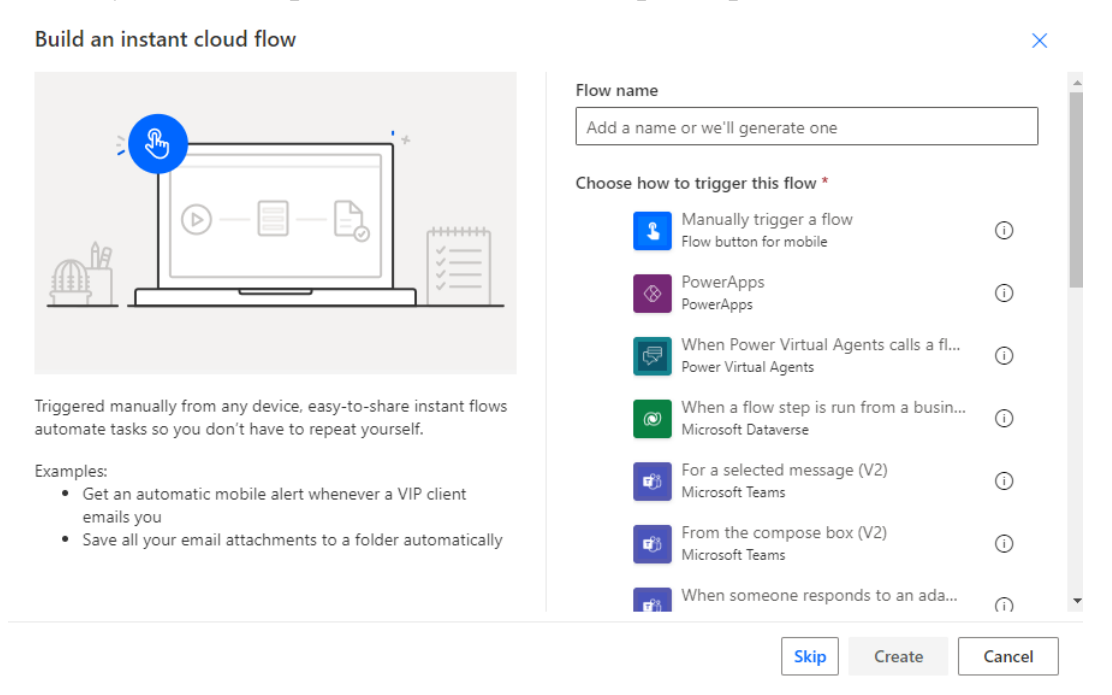

*Рисунок 2.4 Створення миттєвого хмарного потоку*

## **2.3.1.2 З'єднувачі у Power Automate Portal**

<span id="page-15-0"></span>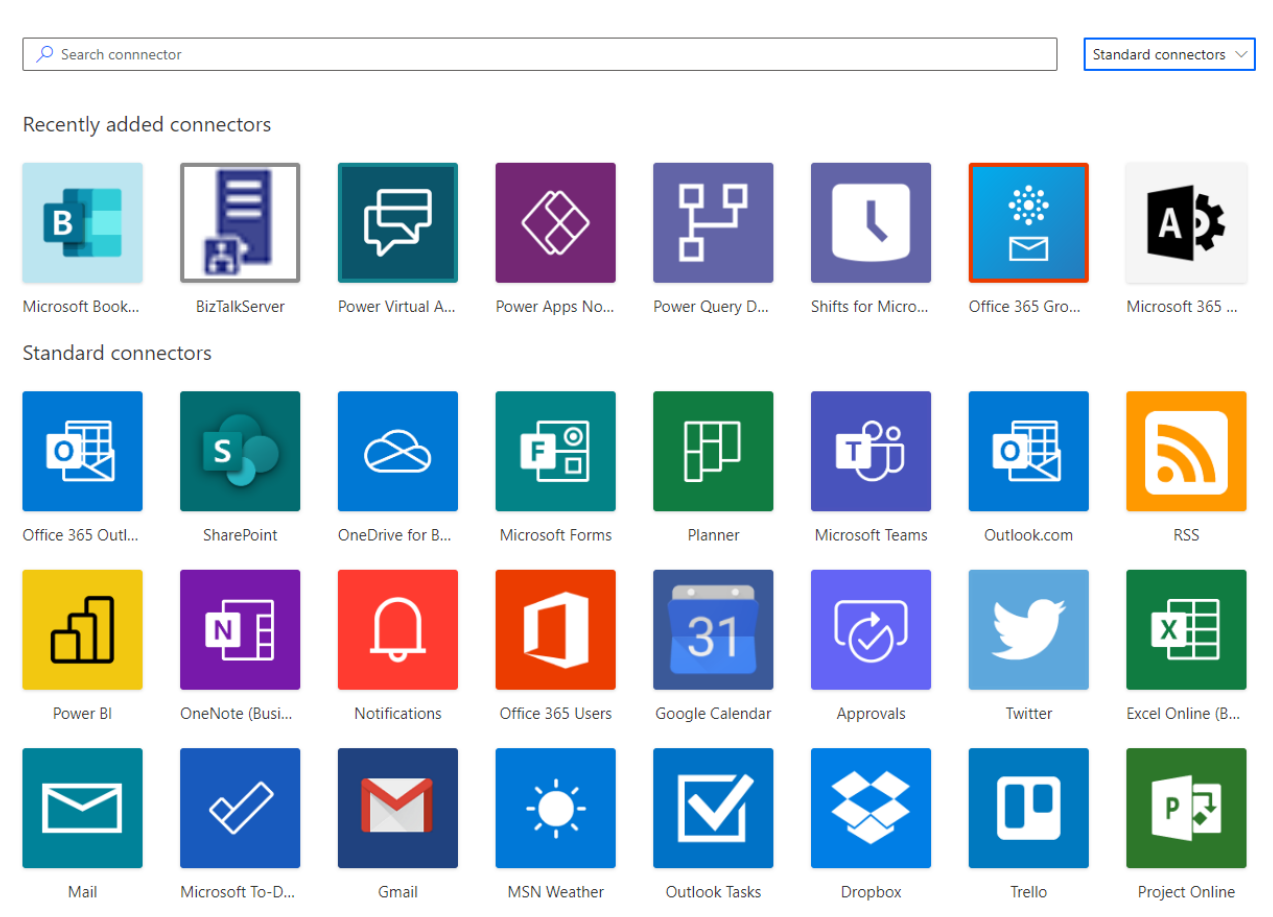

*Рисунок 2.5 Вигляд сторінки З'єднувачів*

З'єднувач (Рис. 2.5) — це проксі-сервер навколо API(Прикладний програмний інтерфейс), який дозволяє базовій службі підключатися до Microsoft Power Automate, Microsoft Power Automate Apps і Azure Logic Apps. З'єднувачі дають користувачам можливість підключати свої облікові записи та використовувати набір попередньо створених дій. Використовуючи це, ми маємо можливість підключення до понад 100 джерел даних.

Деякі приклади джерел даних і служб:

- **Share Point**
- Dynamic 365
- OneDrive
- Google Drive
- Twitter
- API клієнта
- SalesForce.com

#### <span id="page-16-0"></span> $\overline{O}$  Search templates Sorted by popularity  $\ddot{\vee}$ All templates Top picks Shared with me Remote work Approval Button Visio Data collection Email Calendar Mobile  $\circledcirc$   $*$   $\circledcirc$ ●■↓ 画 Post MSN Weather updates to Save Outlook.com email Save email attachments from Complete a custom action for the Yammer group everyday attachments to your OneDrive **Outlook.com to Dropbox** selected file By Microsoft Power Automate Community By Microsoft By Microsoft **By Microsoft** Scheduled 2060 Automated 182412 Automated 5501 Instant 34303 ∣ ≊ ∥ ≎ ∣  $\Delta$  $\circ$   $\bullet$  $y \equiv d$ Get daily reminders from your Keep my schoolwork in sync with Save Gmail attachments to a Run sentiment analysis on tweets my Google Drive **Dropbox folder** Outlook.com email and push results to a Power BI dataset By Microsoft **By Microsoft** By Microsoft **By Microsoft** 5143 Automated 10226 Automated Scheduled 6675 Automated 5784  $\hbox{D}$  $\mathbf{a}$   $\mathbf{q}$  $\mathbb{Z}$   $\mathbb{Z}$   $\mathbb{$  $\blacksquare$ Notify and Email when a new file is Create an issue in Azure DevOns Send an email for new Tweets Trigger a flow with a Power BI uploaded to OneDrive when an email is received about a certain keyword data-driven alert By Microsoft Power Automate Community By Microsoft Power Automate Community **By Microsoft By Microsoft** 6458 8792 Automated Automated 6805 Automated 106899 Automated

## **2.3.1.3 Шаблони у Power Automate Portal**

*Рисунок 2.6 Вигляд сторінки Шаблонів*

Це (Рис. 2.6) попередньо створені потоки для популярних і типових сценаріїв. Нам потрібно отримати доступ до служб у шаблоні та заповнити всі необхідні налаштування. Існує багато попередньо налаштованих шаблонів для використання.

<span id="page-17-0"></span>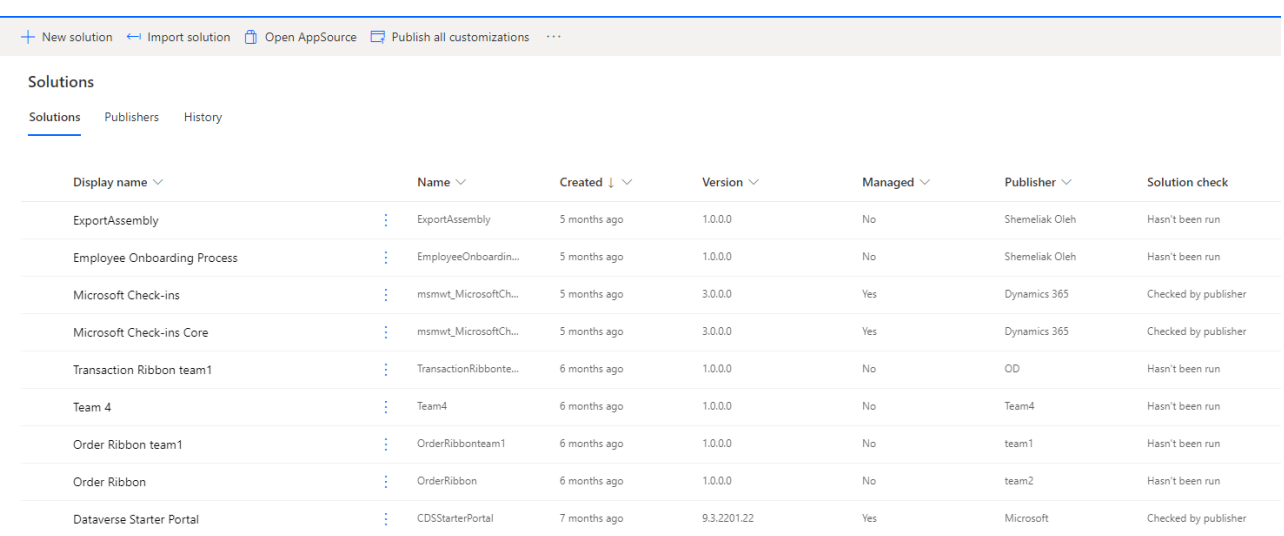

## **2.3.1.4 Рішення у Power Automate Portal**

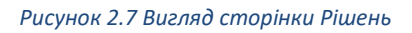

Коли ви розміщуєте свої потоки в рішенні (Рис. 2.7), вони стають переносними, що полегшує переміщення їх і всіх їхніх компонентів з одного середовища в інше. Типовим випадком використання є те, що після розробки потоків у середовищі можна перемістити ці потоки в тестове середовище.

Після тестування можна перемістити потоки у виробниче середовище для клієнтів, які будуть використовувати ці потоки зі своїми обліковими даними.

## <span id="page-18-0"></span>**2.4 Ідея та структура програми**

## **2.4.1 Ідея**

<span id="page-18-1"></span>Ідея даної роботи була націлена на автоматизацію процесу потрібного для повноцінної життєдіяльності університету.

Мною було розроблено автоматизовану систему створення та функціонування сайту викладача для ведення навчального процесу, оскільки це є надзвичайно важливим у період дистанційного навчання.

Дана система розроблена за допомогою Microsoft Power Platform, а саме її компоненту Power Automate Portal та продукту Microsoft – SharePoint.

SharePoint – веб-застосунок для організації спільної роботи, що включає в себе велику кількість можливостей, у своїй роботі я використовую декілька з них: особисті сайти з обмеженням доступів та списки, що присутні у них.

<span id="page-18-2"></span>Саме ці технології були обрані мною, щоб показати розширені можливості корпоративної підписки Microsoft 365 нашого університету та продемонструвати автоматизацію рутинних процесів у ньому.

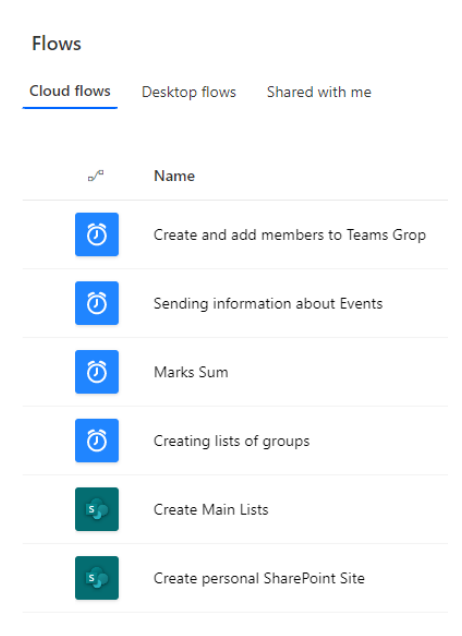

## **2.4.2 Основні компоненти**

#### *Рисунок 2.8 Основні потоки*

На відміну від класичного програмування, де основною конструкцією для групування змінних та функцій є клас, у даному випадку основною є хмарні потоки (рис. 2.8), які було описано у розділі 2.3.1.1.

Так як і у класичному програмуванні часто використовують мікросервіси тут теж варто розділяти функціонал на декілька окремих потоків, щоб при некоректній роботі одного з них не переставав працювати весь функціонал та для зручнішого його розширення.

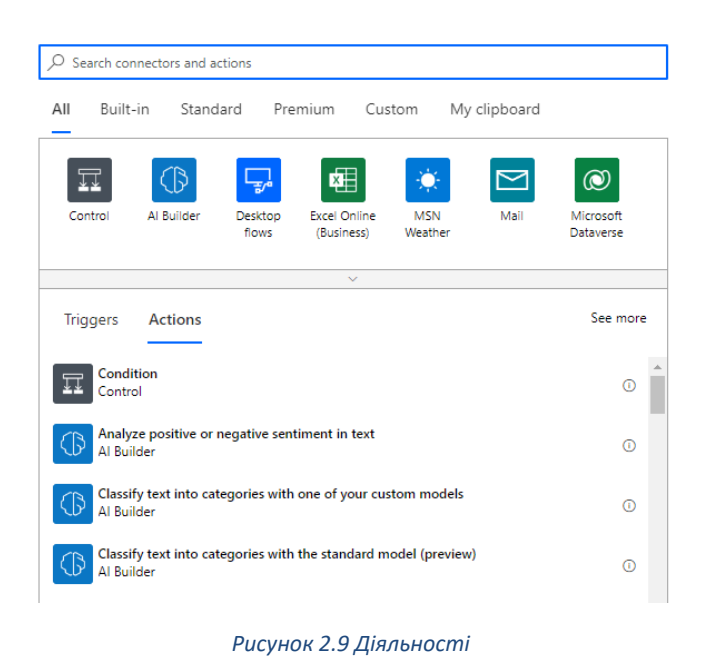

Основне функціональне наповнення реалізоване за допомогою "діяльностей"(рис. 2.9).

Діяльності в Power Automate надають різні дії з різними з'єднувачами, які потрібні для автоматизації, тобто це як готові функції у класичному програмуванні в які потрібно підставляти зміні з можливістю розширення функціоналу, також можна впроваджувати чистий код.

## <span id="page-20-0"></span>**2.4.3 Основне функціональне наповнення**

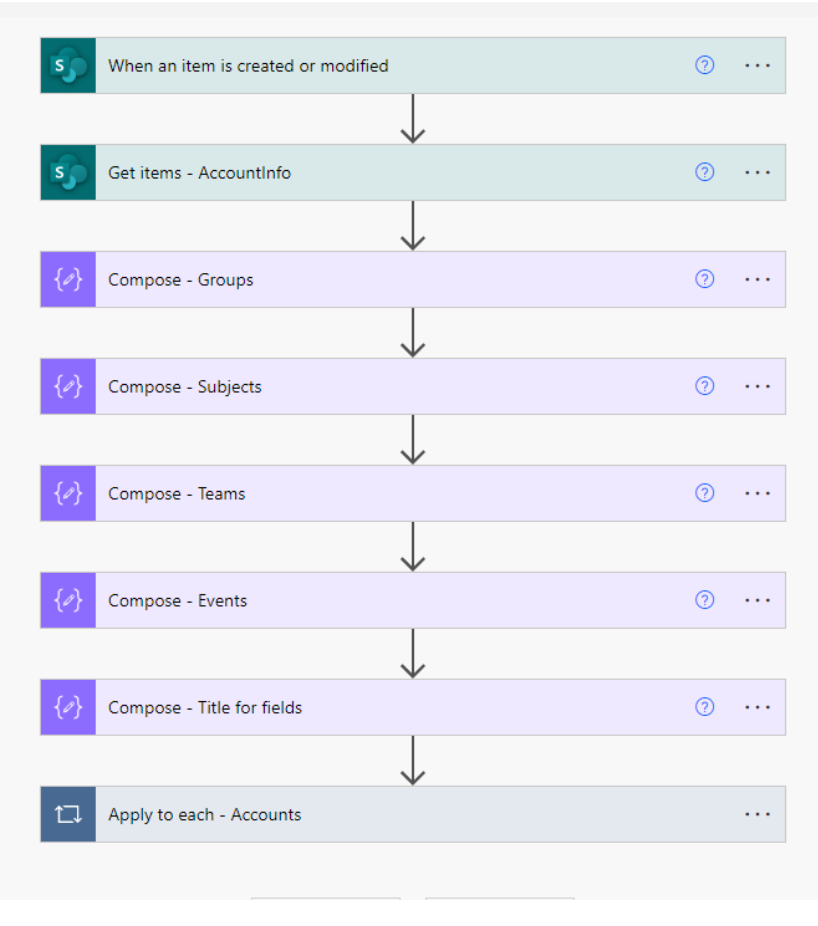

*Рисунок 2.10 Логічний потік діяльностей*

Основне функціональне наповнення виглядає як логічний потік (рис. 2.10) діяльностей, які виглядають, як вікна програм, з можливістю їх оптимізації для пришвидшення обробки інформаціії.

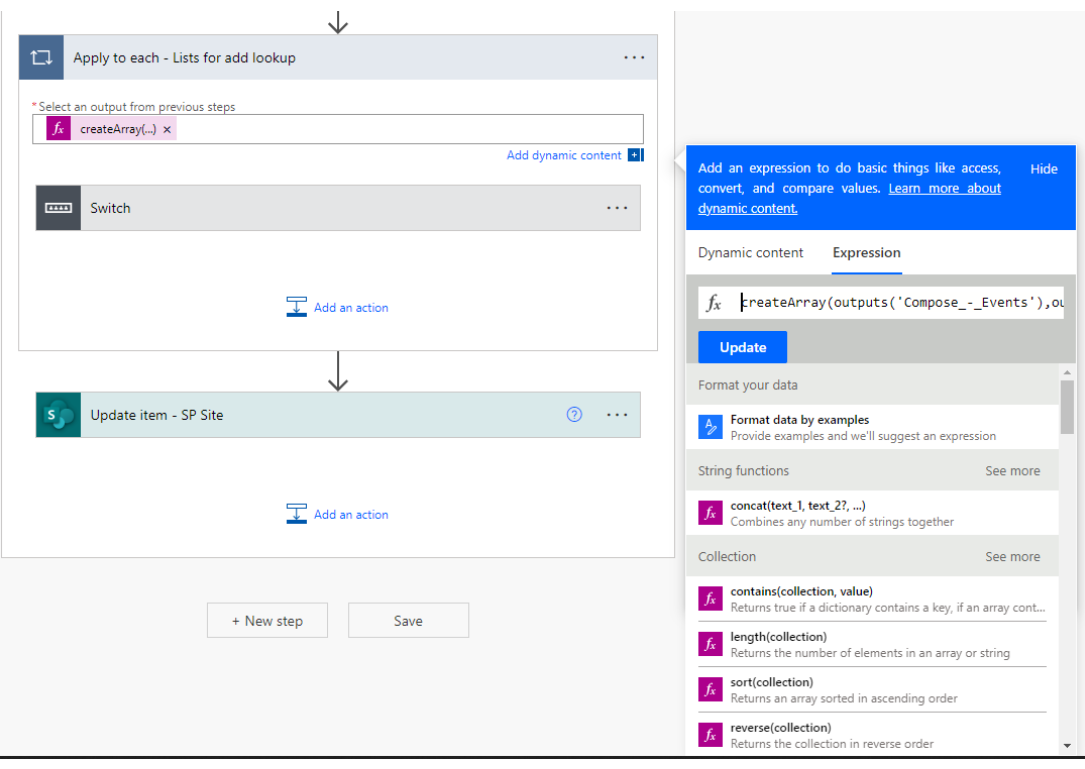

*Рисунок 2.11 Приклад використання коду*

На рис. 2.11 зображено вікно в якому наведено приклад функції, що створюється за допомогою звичайного коду можна оптимізувати чи розширити функціонал потоку.

## **РОЗДІЛ 3 ФУНКЦІОНУВАННЯ ПРОГРАМИ**

## <span id="page-22-1"></span><span id="page-22-0"></span>**3.1 Опис роботи програми**

<span id="page-22-2"></span>Автоматизована система потоків створює особистий сайт викладача.

Після створення сайту, окрім списків за замовчуванням, створюються ще чотири основні:

- Групи (рис.  $3.1$ ) включає в себе поля:
	- 1. Ім'я назва групи.
	- 2. Предмет посилання на значення у списку Предмети.

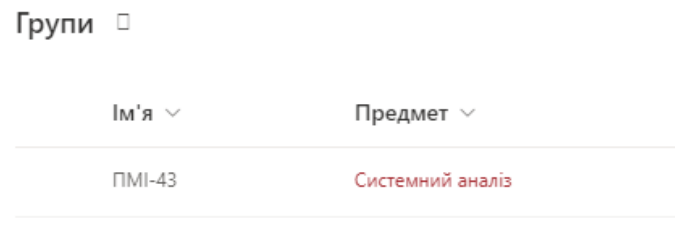

*Рисунок 3.1 Приклад списку Групи*

• Предмети (рис.  $3.2$ ) – включає в себе поля: 1. Ім'я – назва предмету.

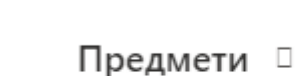

 $\sim$  к'м|

Системний аналіз

*Рисунок 3.2 Приклад списку Предмети*

- Канали (рис.  $3.3$ ) включає в себе поля:
	- 1. Предмет посилання на значення у списку Предмети.
	- 2. Лекція посилання на значення у списку Групи з можливістю вибору декількох значень.
	- 3. Практика посилання на значення у списку Групи з можливістю вибору декількох значень.
	- 4. Канал створений поле значень true та false (так і ні).

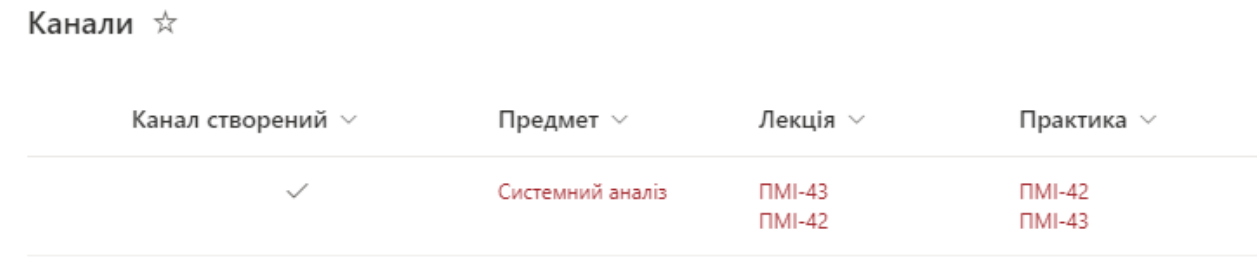

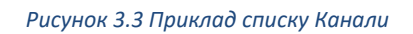

- Важливі події (рис. 3.4) включає в себе поля:
	- 1. Ім'я назва події.
	- 2. Дана проведення дата проведення події.
	- 3. Предмет посилання на значення у списку Предмети.
	- 4. Групи посилання на значення у списку Групи з можливістю вибору декількох значень.

Важливі події ☆

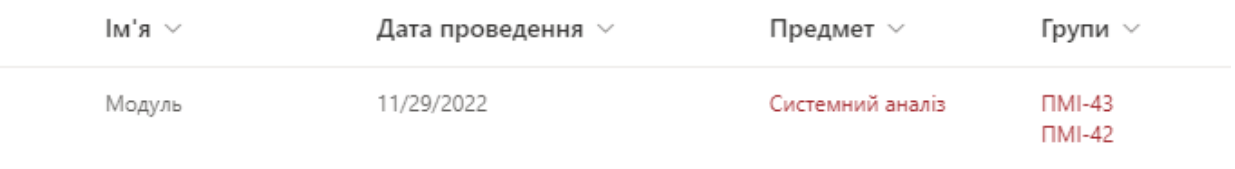

*Рисунок 3.4 Приклад списку Важливі події*

Після створення даних списків, викладач повинен створити записи у "Предметах", заповнити "Групи", після чого програма автоматично створить нові списки з назвою групи та предметом до якого вона відноситься(поле

предмету було добавлено для випадку коли один викладач викладає декілька предметів в одній групі) та з'явиться у списку навігації (рис. 3.5).

Системний аналіз/ПМІ-43

Системний аналіз/ПМІ-42

*Рисунок 3.5 Приклад назви списків груп*

У даних списках автоматично створюються поля (рис. 3.6):

- 1. Студент поле в яке підтягує облікові дані(ім'я, електронна пошта, факультет, посада і т.д.) всіх у кого присутня корпоративна пошта нашого університету.
- 2. Сума балів числове поле яке обраховує загальну суму балів, всіх числових полів, які створить викладач (без прив'язки до їх імен).

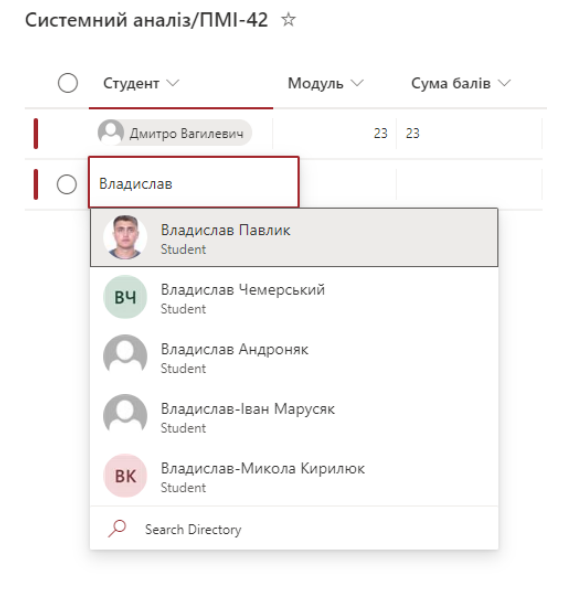

*Рисунок 3.6 Приклад списку однієї з груп*

Після заповнення списків груп у списку "Канали" (описано вище у даному розділі) можна добавляти значення груп та предмету до яких води будуть відноситися, після цього створяться канали у Microsoft Teams (рис. 3.7) з добавленням викладача, як власника та студентів відповідних груп, як

учасників. Групи, що були вказані у полі "Лекції" будуть об'єднані в один канал, ті що були вказані у полі "Практика" будуть розділені на окремі канали з відповідними назвами наведеними на рис. 3.7.

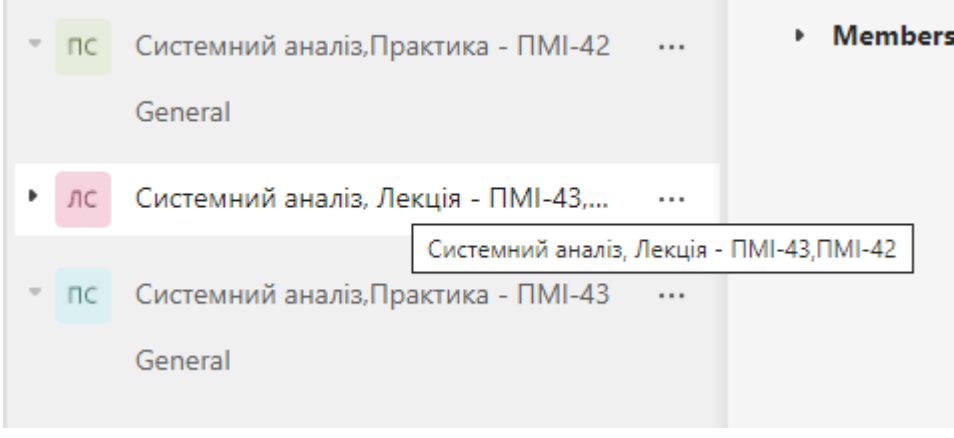

*Рисунок 3.7 Приклад створених каналів у Microsoft Teams*

Також заповнивши список "Важливі події", студентам відповідних груп будуть надсилатися на електронну пошту листи з даними про події.

## **3.2 Детальний опис розробленої автоматизованої система**

<span id="page-26-0"></span>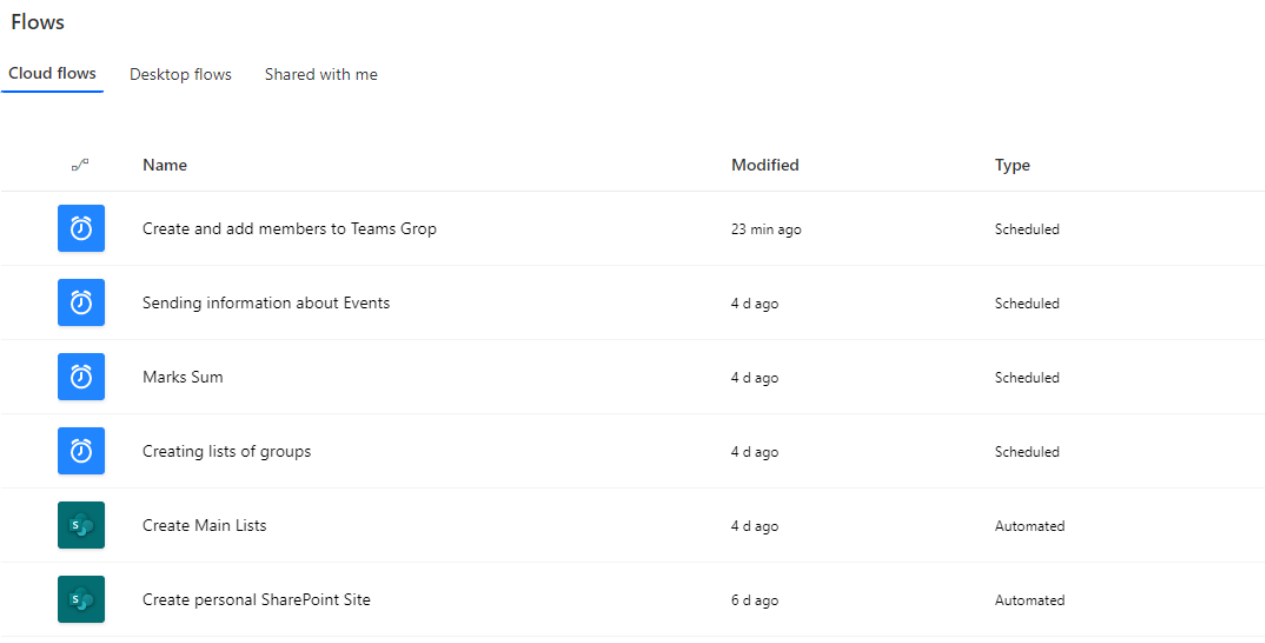

*Рисунки 3.8 Розроблені хмарні потоки*

Система включає в себе шість хмарних потоків (рис. 3.8):

- Create personal SharePoin Site створює особистий сайт для викладача.
- Create Main Lists створює чотири основні списки на сайті викладача.
- Create lists of groups створює списки груп з відповідними назвами.
- Create and add members to Teams Channels створює та добавляє студентів у канали в Microsoft Teams.
- Marks Sum обраховує суму балів кожного студента та надсилає електронний лист з усіма балами та загальною сумою.
- Sending information about Events надсилає електронні листи студентам з інформацією про подію.

## **3.2.1. Хмарний потік "Create personal SharePoin Site"**

<span id="page-27-0"></span>Дані отримуються з сайту налаштувань з списку "AccountInfo" (рис. 3.9)

| ConfigurationSite<br>$\mathsf{C}$ |               |                                                                                          |                  |                     |                       |  |  |
|-----------------------------------|---------------|------------------------------------------------------------------------------------------|------------------|---------------------|-----------------------|--|--|
| Home                              | $+$ New       | <b>ED</b> Edit in grid view ② Share <b>K</b> b Export ∨ の Automate ∨ EP Integrate ∨ …    |                  |                     |                       |  |  |
| Conversations                     |               |                                                                                          |                  |                     |                       |  |  |
| <b>Documents</b>                  | AccountInfo D |                                                                                          |                  |                     |                       |  |  |
| Shared with us                    | Title $\vee$  | SharePoint URL $\vee$<br>Owner $\vee$                                                    | Sub Owner $\vee$ | Site Created $\vee$ | $+$ Add column $\vee$ |  |  |
| Notebook                          |               | https://Inueduua.sharep<br>Тарас Бобеляк<br>oint.com/sites/Taras.Bob<br>eliak@Inu.edu.ua | Ігор Біганський  | $\checkmark$        |                       |  |  |
| Pages<br>AccountInfo              |               | https://Inueduua.sharep<br>Вадим Громов<br>oint.com/sites/Vadym.H<br>romov@Inu.edu.ua    | Тарас Бобеляк    | $\checkmark$        |                       |  |  |
| Site contents                     |               |                                                                                          |                  |                     |                       |  |  |
| Recycle bin                       |               |                                                                                          |                  |                     |                       |  |  |
| Edit                              |               |                                                                                          |                  |                     |                       |  |  |

*Рисунок 3.9 Список "AccountInfo" з сайту налаштувань*

Хмарний потік запускається, коли в даному списку створено новий запис, фільтрує всі записи за критерієм присутності значення у полі "SharePointURL" (посилання на створений особистий сайт).

Для записів в яких дане значення відсутнє, створюється SharePoint сайт, ім'я якого прізвище та ім'я власника англійською мовою (поле "Owner"), що береться з електронної пошти, даної особи, відкиданням символів після та включно з "@", таким чином ми можемо забезпечити унікальність назв, оскільки саме ці перші символи у пошті мають бути унікальні.

Процес створення сайту відбувається за допомогою надсилання відповідно структурованого http запиту та вноситься його посилання в поле "SharePointURL". Так само за допомогою запиту облікові дані власники вносяться у групу доступу власників цього сайту (рис. 3.10).

# People and Groups · Vadym.Hromov Owners of

|                                                                                                    | Actions $\sim$<br>Settings $\sim$<br>New $\sim$ |  |  |  |  |  |  |
|----------------------------------------------------------------------------------------------------|-------------------------------------------------|--|--|--|--|--|--|
| $\begin{array}{ccc} & \bullet & \bullet & \bullet \\ \hline \end{array}$ $\begin{array}{ccc} \bullet & \bullet & \bullet & \bullet \\ \hline \end{array}$ Name<br>About Me<br><b>Job Title</b><br>Department |                                                 |  |  |  |  |  |  |
| Факультет прикладної математики та інформатики<br>Student<br>Вадим Громов                                                                                                    |                                                 |  |  |  |  |  |  |
| Факультет прикладної математики та інформатики<br>Student<br>Дмитро Вагилевич                                                                                                    |                                                 |  |  |  |  |  |  |

*Рисунок 3.10 Група доступу "Owners"*

Також було враховано, що доступ до сайту повинні мати інші особи.

Так як і для створення сайту за допомогою запиту створюється нова група доступу "Sub owners" (співвласники)(рис. 3.11), яка заповнюється обліковими даними, що вказані у полі "Sub Owner"(співвласник), яке дозволяє вносити декілька значень.

People and Groups  $\cdot$  Sub owners

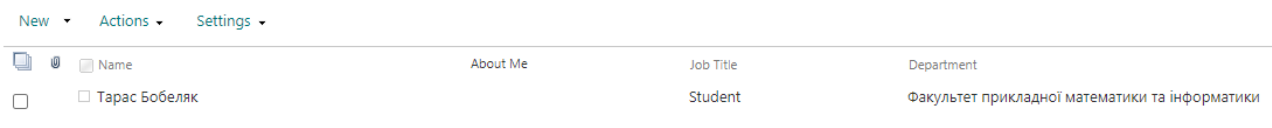

*Рисунок 3.11 Група доступу "Sub owners"*

## **3.2.2. Хмарний потік "Create Main Lists"**

<span id="page-28-0"></span>Даний потік запускається при зміні значень полів у списку "AccountInfo" сайту налаштувань, що був описаний у підрозділі вище, фільтрує всі записи за критеріями присутності значення у полі "SharePointURL" та відсутності значення у полі "Site Create" (сайт створено).

Дані про списки та їх поля записані у json форматі для динамічного підставлення їх у дії http запитів, що оптимізує кількість дій та час їхнього виконання (рис. 3.12).

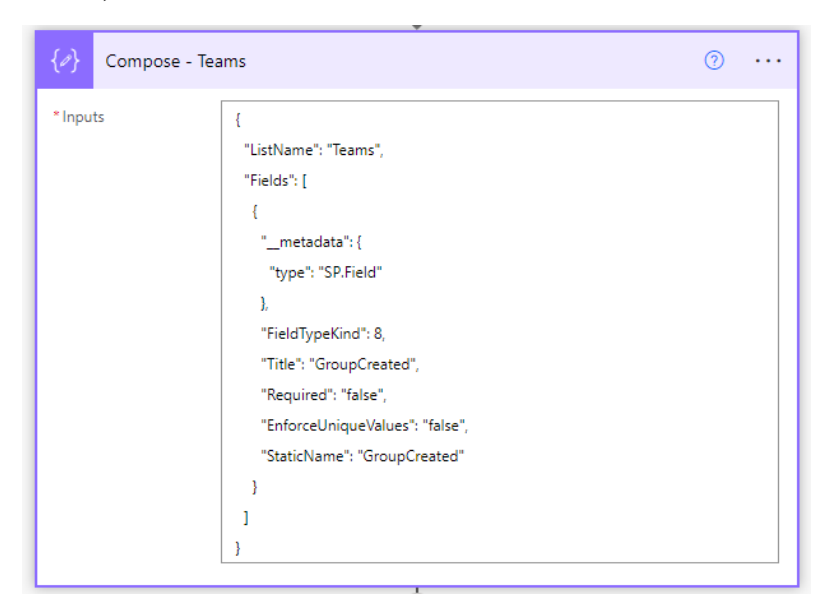

*Рисунок 3.12 Json для створення списку Канали*

Після створення основних полів у списках, були створені поля з посиланнями на значення у інших списках, тобто такі поля як "Предмет", яке знаходиться у всіх списках і являється посиланням на значення у списку "Предмети" (інформація про поля надана у підрозділі 3.1).

Основною проблемою було іменування полів та списків українською мовою, оскільки наша мова при створенні полів у системах Microsoft конвертувалася у незрозумілий набір англійських букв та цифр. Проблему було вирішено – поля та списки створювалися англійською мовою, що забезпечувало коректні назви у системі, але після цього оновлювався заголовок поля українською мовою, тобто ми бачимо поле "Ім'я", а в системі воно відображається як "Name".

Останнім кроком було відмітити, що всі списки та поля створені для цього за допомогою запиту оновлюємо значення у полі "Site Created" – true.

## **3.2.3. Хмарний потік "Creating lists of groups"**

<span id="page-29-0"></span>Даний потік запускається що хвилини проходячи всі сайти вказані в "AccountInfo" фільтрує всі записи за критеріями присутності значення у полі "SharePointURL" та присутності значення у полі "Site Create".

Http запитом отримуємо всі створені списки порівнюючи їх зі значеннями вказаними у списку "Групи", якщо таких немає створюємо їх з відповідними полями та назвою у форматі "Предмет/Група". Поля створюються з перейменуваннями описаними у підрозділі вище.

## **3.2.4. Хмарний потік "Create and add members to Teams Channels"**

<span id="page-29-1"></span>Даний потік запускається що п'ять хвилин проходячи всі сайти вказані в "AccountInfo" фільтрує всі записи за критеріями присутності значення у полі "SharePointURL" та присутності значення у полі "Site Create". В кожному відібраному акаунті у списку "Канали" відфільтровує значення за критерієм відсутності значення у полі "Канал створений".

Створені тімс канали з назвами у форматі "Предмет, Лекція – назви груп через кому" та "Предмет, Практика – назва групи", включають в себе добавлення власника сайту, як власника каналу та добавлення всіх студентів вказаних у відповідних групах. Кінцевим етапом є оновлення поля "Канал створений" зі значенням "true". Якщо власник допустив помилку він з відповідними правами може видалити дані групи у Microsoft Teams, виправивши помилки в ручну забрати значення у полі "Канал створений" і потік заново створить канали з відповідними правками.

Створення проводиться за допомогою діяльностей зі з'єднувачем Microsoft Teams, які були описані у підпункті 2.4.2 (рис. 3.13).

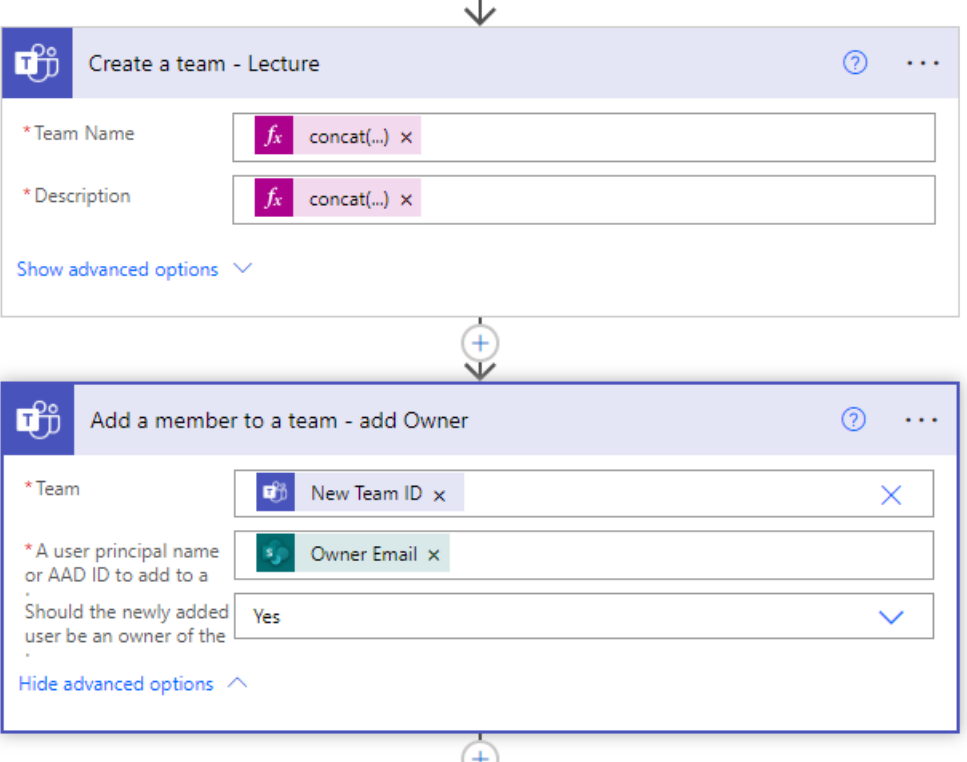

*Рисунок 3.13 Створення каналу для лекцій та добавлення власника до цієї групи*

## **3.2.5. Хмарний потік "Marks Sum"**

<span id="page-31-0"></span>Даний потік запускається кожного дня у 8:00 проходячи всі сайти вказані в "AccountInfo" фільтрує всі записи за критеріями присутності значення у полі "SharePointURL" та присутності значення у полі "Site Create". В кожному відібраному акаунті у списках груп відфільтровує значення за критерієм, що запис був редагований протягом вчорашнього дня. Такий вид фільтрації дозволяє власнику створити нові числові поля та заповнити їх для всіх учасників групи чи груп, а студенти зранку отримають листа з поточними балами та загальною сумою у вигляді вказаному на рис. 3.14, в темі листа створюється у форматі "Предмет Власник сайту" в тілі перераховані всі числові поля та їх сума.

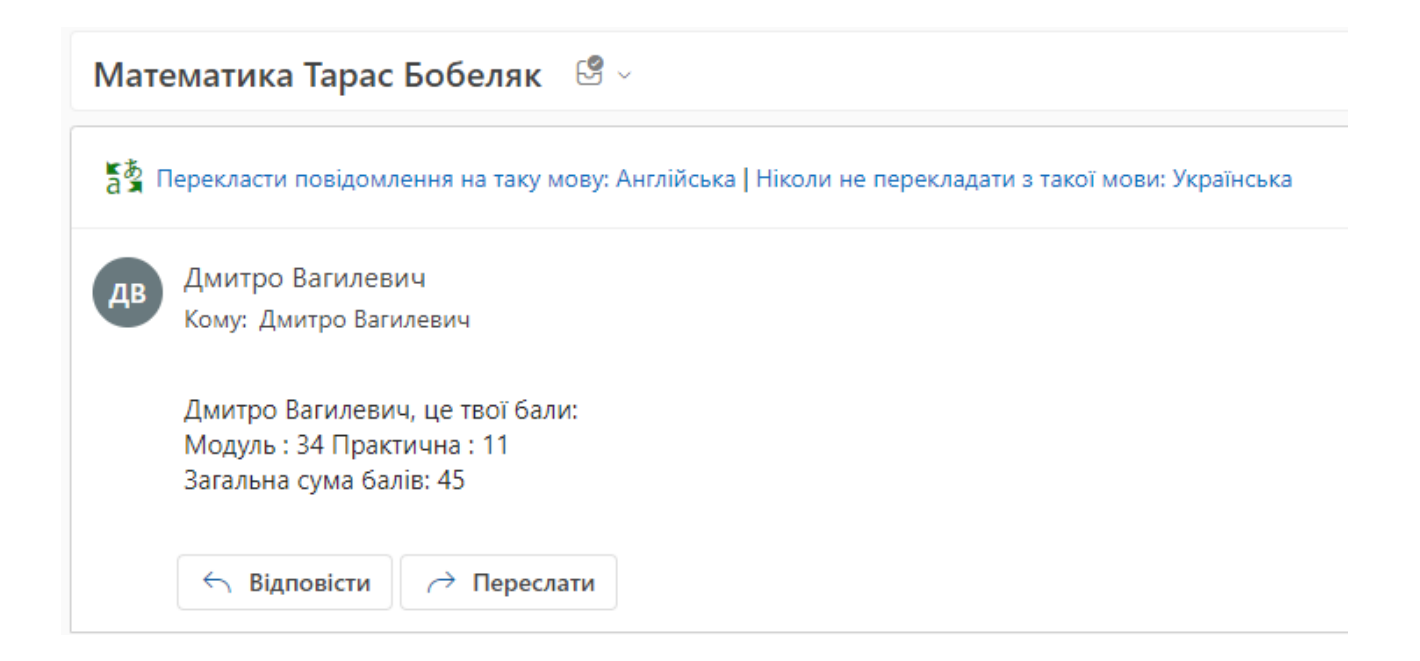

*Рисунок 3.14 Приклад листа успішності для студента*

## **3.2.5. Хмарний потік "Sending information about Events"**

<span id="page-32-0"></span>Даний потік запускається кожного дня у 8:00 проходячи всі сайти вказані в "AccountInfo" фільтрує всі записи за критеріями присутності значення у полі "SharePointURL" та присутності значення у полі "Site Create". В кожному відібраному акаунті у списку "Важливі події" відфільтровує за полем

"Дата проведення" за скільки часу відбудеться подія (тиждень, три дні, день, сьогодні ), та у відповідності до фільтру відправляє електронного листа кожному студенту зі списку вказаних груп у полі "Групи" (рис. 3.15), , в темі листа створюється у форматі "Предмет Власник сайту" в тілі вказаний час до проведення події та її назва.

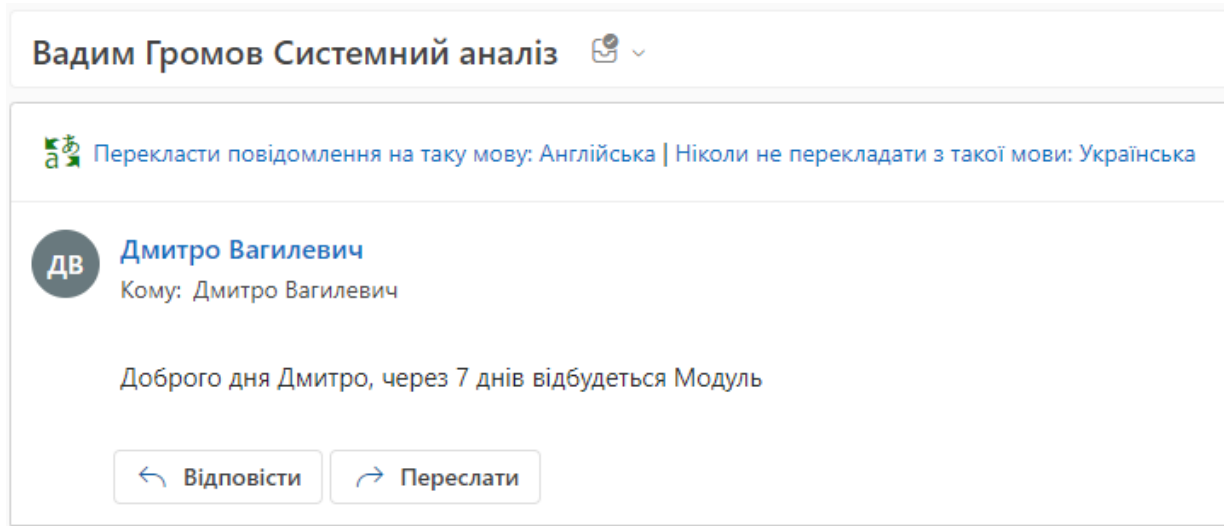

*Рисунок 3.15 Лист-нагадування студенту про подію*

### **Висновок**

<span id="page-33-0"></span>Автоматизована система розроблена мною є прикладом повноцінного використання можливостей корпоративної підписки, спрощення процесу рутинної роботи викладача, як на початкових етапах так і протягом навчального року. Викладачу надається можливість створення додаткових полів у списках – це можуть бути особисті нотатки чи журнал відвідувань. Система сповіщає студентів про їхню успішність, що зменшує кількість запитань в сторону викладача та нагадує про важливі події у процесі навчання, попередньо визначені викладачем. Одним з вагомих бонусів є те що дані зберігаються в одному місці з можливістю розширення оперування ними, підключаючи додаткові ресурси в межах одного продукту та підписки.

## **СПИСОК ВИКОРИСТАНИХ ДЖЕРЕЛ**

- <span id="page-34-0"></span>**1.** Інформація про Інтелектуальну Автоматизацію : [Електронний ресурс] – Режим доступу : [https://ua.ibagroupit.com/trends/intelligent](https://ua.ibagroupit.com/trends/intelligent-automation/)[automation/](https://ua.ibagroupit.com/trends/intelligent-automation/)
- **2.** Інформація про CRM : [Електронний ресурс] Режим доступу : <https://www.crms.world/uk/microsoft-power-platform/power-automate>
- **3.** Інформація про Microsoft Power Platform: [Електронний ресурс] Режим доступу : <https://powerplatform.microsoft.com/en-us/>
- **4.** Інформація про Power BI: [Електронний ресурс] Режим доступу : [https://nt.ua/blog/powerbi-desktop-and-powerbi-as-business-intelligence](https://nt.ua/blog/powerbi-desktop-and-powerbi-as-business-intelligence-tools)[tools](https://nt.ua/blog/powerbi-desktop-and-powerbi-as-business-intelligence-tools)
- **5.** Інформація про Power Apps: [Електронний ресурс] Режим доступу : <https://learn.microsoft.com/en-us/power-apps/powerapps-overview>
- **6.** Документація Power Automate:

[Електронний ресурс] – Режим доступу : [https://learn.microsoft.com/en](https://learn.microsoft.com/en-us/power-automate/)[us/power-automate/](https://learn.microsoft.com/en-us/power-automate/)

**7.** Вирішення проблем розробки :

[Електронний ресурс] – Режим доступу :

[https://powerusers.microsoft.com/t5/Microsoft-Power-Automate/ct](https://powerusers.microsoft.com/t5/Microsoft-Power-Automate/ct-p/MPACommunity)[p/MPACommunity](https://powerusers.microsoft.com/t5/Microsoft-Power-Automate/ct-p/MPACommunity)

- **8.** Продукт Microsoft SharePoint: [Електронний ресурс] Режим доступу : [https://www.microsoft.com/uk-ua/microsoft-](https://www.microsoft.com/uk-ua/microsoft-365/sharepoint/collaboration)[365/sharepoint/collaboration](https://www.microsoft.com/uk-ua/microsoft-365/sharepoint/collaboration)
- **9.** Додаткова інформація про Інтелектуальну автоматизація [Електронний ресурс] – Режим доступу : [https://pmb.com.ua/uk/blog/intellektualnaya-avtomatizatsiya-biznes](https://pmb.com.ua/uk/blog/intellektualnaya-avtomatizatsiya-biznes-protsessov-o-chem-eto/)[protsessov-o-chem-eto/](https://pmb.com.ua/uk/blog/intellektualnaya-avtomatizatsiya-biznes-protsessov-o-chem-eto/)
- **10.** Важливість Інтелектуальної автоматизації : [Електронний ресурс] Режим доступу : [https://www.blueprism.com/rpa-guide/why-you-need](https://www.blueprism.com/rpa-guide/why-you-need-intelligent-automation/)[intelligent-automation/](https://www.blueprism.com/rpa-guide/why-you-need-intelligent-automation/)